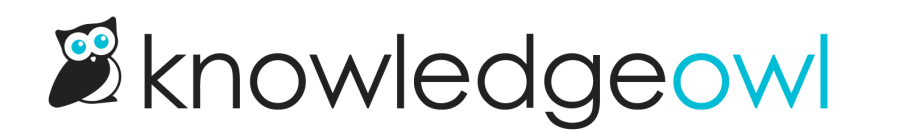

## Bulk reader import tweaks

Last Modified on 12/28/2022 12:25 pm EST

Thanks to feedback from a few customers, we've made a couple small tweaks to the workflow when you upload a CSV to create new [readers](http://support.knowledgeowl.com/help/create-readers-in-bulk) in bulk.

Once you trigger the import, we'll now kick you to a separate screen, where a progress bar is displayed.

Once the import is complete, you'll see a confirmation message:

**Importing Readers** 

n<sup>2</sup> Success! Readers imported. Return to readers page.

You'll need to click the Return to readers page link to head back to your Readers page, which includes your newlyimported readers.

We hope this makes it a bit clearer when the reader import is complete.